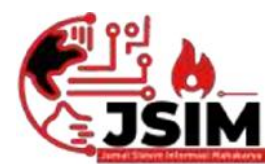

Vol. 06, No. 2 , Desember 2023 Hal. 65-76

# **SISTEM INFORMASI PENDATAAN JEMAAH HAJI DAN UMROH PADA PT. KAROMAH AL-ANSHOR MENGGUNAKAN EMBARCADERO XE2**

**Nagris Sunggariang<sup>1</sup> , M.As'ad<sup>2</sup> , Sri Hartati<sup>3</sup>**

<sup>1</sup>Program Studi Manajamen Informatika, Universitas Mahakarya Asia

2,3Jl. Jend A. Yani No.267A Tanjung Baru, Baturaja, OKU, Sumatera Selatan

Korespondensi Email: nagrissunggariangbta17@gmail.com<sup>1</sup>, asadpuzy@gmail.com<sup>2</sup>, hartatiakmi1984@gmail.com<sup>3</sup>

# **ABSTRAK**

Kemajuan teknologi saat ini sudah semakin meningkat terutama dalam bidang komputer. Kehadirannya sebagai pengolah data dalam masa sekarang ini banyak membawa perubahan, baik dalam dunia pendidikan, usaha, instansi instansi pemerintah. Pada PT. Karomah Al-Anshor belum menggunakan aplikasi khusus dalam pengolahan data jemaah. Tujuan dari penelitian yaitu untuk membangun sistem informasi pendataan jemaah haji dan umroh.

Untuk memperoleh data-data yang diperlukan, penelitian dilakukan dengan beberapa metode yaitu, metode interview, metode observasi, den metode referensi serta menggunakan aplikasi Embarcadero XE 2 untuk membuat interface program dengan Microsoft Access 2007 sebagai media penyimpanan data.

Dari penelitian ini menghasilkan sistem informasi pendataan jemaah haji dan umroh yang dapat digunakan untuk melakukan proses input data, pengolahan data jemaah, pendaftaran, dan pemberangkatan serta mencetak laporan laporan yang diperlukan untuk memberikan kemudahan dalam proses pendataan jemaah bagi PT Karomah Al- Anshor.

Kata Kunci: Sistem Informasi, Haji dam Umroh Embarcadero XE 2.

# **INFORMATION SYSTEM OF DATA COLLECTION OF PILGGER AND UMROH IN PT KAROMAH AL-ANSHOR USING EMBARCADERO XE2** *Abstract*

*Advances in technology are currently increasing, especially in the field of computers. Its presence as a data processor today has brought many changes, both in the world of education, business, government agencies. At PT. Karamah Al-Anshor has not used a special application for processing congregational data. The purpose of this research is to build an information system for collecting data on pilgrims and Umrah pilgrims.*

*To obtain the necessary data, research was conducted by using several methods, namely interview method, observation method, and reference method and using the Embarcadero XE2 application to create a program interface with Microsoft Access 2007 as a data storage medium.*

*From this research resulted in an information system for collecting data on pilgrims and Umrah that can be used to carry out data input processes, processing congregation data, registration and departure as well as printing the necessary reports to provide convenience in the process of collecting congregation data for PT Karomah Al- Anshor.*

*.Keywords: Information System, Hajj and Umroh, Embarcadero XE2.*

# **PENDAHULUAN**

# **1. Latar Belakang**

Perkembangan teknologi informasi semakin pesat,sehingga banyak bidang pekerjaan yang dulunya dikerjakan oleh manusia sekarang bisa diganti oleh komputer. Dengan adanya sistem komputerisasi disegala bidang berbagai macam pekerjaan kini bisa diselesaikan dengan waktu yang cepat dan terstruktur.

Pada Saat ini pegawai PT.Karomah Al- Anshor kesulitan merekap data sehingga proses pengolahan data kurang maksimal disebabkan minimnya sistem informasi. Selama ini sistem yang digunakan ialah Microsoft office excel.Tetapi Microsoft office excel tersebut hanya digunakan untuk mengolah data pendaftaran dan manifest saja. Sedangkan data Jemaah masih di ketik

menggunakan Microsoft office Word sehingga membutuhkan waktu yang lama dan sering terjadi tidak ke akurantan laporan data.

Demi menunjang kebutuhan akan teknologi informasi maka sistem informasi juga dibutuhkan. Sistem informasi merupakan aplikasi komputer untuk mendukung operasi dari suatu organisasi. Dengan adanya sistem informasi maka pengolahan data atau transaksi harian disuatu organisasi dapat dilakukan dengan cepat dan akurat.

Berdasarkan permasalahan diatas maka penulis membuat system informasi yang efesien dan cepat menggunakan Embarcadero XE2 dengan adanya system informasi ini diharapkan dapat membantu Karyawan PT.Karomah Al- Anshor dalam pengolahan data Jemaah serta dapat menghasilkan laporan yang dibutuhkan di perusahaan tersebut.

### **2. Rumusan Masalah**

Berdasarkan latar belakang yang telah dijelaskan, maka pokok permasalahan yang akan di bahas adalah;

- a. Bagaimana merancang dan membangun sistem informasi Pendataan jemaah haji dan umroh pada PT.Karomah menggunakan Embarcadero XE2.
- b. Bagaimana menerapkan sistem informasi Pendataan jemaah haji dan umroh pada menggunakan Embarcadero XE2.

# **3. Batasan Masalah**

Berdasarkan rumusan masalah di atas, Penulis membatasi masalah pada data jemaah haji dan umroh pada PT.Karomah Al-Anshor yang berguna untuk mempermudah pengolahan data Pendaftaran, data Pemberangkatan, yang digunakan untuk membuat data laporan menggunakan Embarcadero XE2 dan database acces.

### **4. Tujuan Penelitian**

- a. Menghasilkan sebuah system informasi yang dapat mengolah data pada PT.Karomah Al- Anshor.
- b. Mempermudah dalam pengolahan data, pencarian data, pengubahan data dan penghapusan data Jemaah pada PT.Karomah Al-Anshor.
- c. Memperkecil kemungkinan dokumen yang hilang atau rusak yang masih mempunyai data dari dokumen tersebut yang tersimpan di database komputer.

#### **5. Manfaat Penelitian**

- a. Bagi Peneliti
- 1) Bertambahnya wawasan dalam membuat sistem informasi menggunakan Embarcadero XE2.
- 2) Dapat menambah pengetahuan dan pengolahan database dengan menggunakan Microsoft Acces 2007.
- 3) Mendapatkan tanggung jawab yang dilaksanakan dalam proses penyelesaian tugas akhir.
- b. Bagi Universitas Mahakarya Asia
- 1) Membina hubungan baik dengan Karyawan PT.Karomah Al-Anshor
- 2) Dapat mengetahui sejauh mana mahasiswa  $\mu$ apat mengetanun sejaun mana manasiswa software<br>dalam penutupan teori maupun praktek yang  $F_{\mu\nu}$ telah didapat selama kuliah.
- c. Bagi Pihak PT.Karomah Al-Anshor
- 1) Sebagai bahan masukan khususnya pada bagian pengelolaan data PT Karomah Al- Anshor bagaimana memberikan informasi yang cepat dan akurat dengan menggunakan Embarcadero XE2.
- 2) Mudahnya dalam proses pengolahan data dalam bentuk sistem informasi.
- 3) Berkurangnya tingkat kesalahan dalam hal penginputan data jemaah

### **KAJIAN TEORI**

#### **1. Sistem Informasi**

Menurut Indrajani (2014:69),Sistem secara sederhana dapat didefinisikan sebagai sekelompok elemen yang saling berhubungan atau berinteraksi hingga membentuk satu persatuan.

Menurut Sutabri (2016:25), Informasi adalah data yang telah diklarifikasi atau di olah atau diinterpretasi untuk digunakan dalam proses pengambilan keputusan.

Menurut Sutabri (2016:40), Sistem informasi adalah suatu sistem di dalam suatu organisasi yang mempertemukan kebutuhan pengolahan transaksi harian yang mendukung fungsi operasi organisasi yang bersifat manajerial dan kegiatan strategi dari suatu organisasi untuk dapat menyediakan kepada pihak luar tertentu dengan laporan-laporan yang di perlukan.

#### **2. Haji dan Umroh**

Menurut Dimjati Djamaluddin (2006:3), kata haji berasal dari bahasa arab ألحج yang berarti qoshada, yakni bermaksud atau berkunjung. Dalam istilah agama, Haji adalah sengaja berkunjung ke Baitullah Al-Haram (Ka'bah) di Makkah Al- Mukarromah untuk melakukan rangkaian amalan yang telah diatur dan ditetapkan oleh Allah Ta'ala sebagai ibadah dan persembahan dari hamba kepada tuhan, yang berupa wukuf, thowaf, sa'I dan amalan lainnya pada masa dan tempat tertentu, demi memenuhi panggilan Allah Ta'ala dengan mengharapkan ridho-nya.

Menurut Yusuf Mansur (2010), umroh berasal dari kata 'amara yang artinya mendiami suatu tempat atau mengunjungi suatu tempat. Adapun menurut bahasa, umroh artinya ziarah (berkunjung). Sedangkan menurut istilah dan syariat, umroh adalah berkunjung ke Baitullah untuk melakukan thawaf dan sa'i tanpa melakukan wukuf di Arafah dalam waktu yang tidak ditentukan.Umroh juga disebut hajjul ashghar (haji kecil).

## **3. Emarcadero Xe2**

Menurut Kadir (2013:2), *Delphi XE2* adalah *software* yang dibuat oleh perusahaan *Embarcadero* yang digunakan untuk membuat aplikasi dengan cepat dan mudah dengan menggunakan bahasa pascal sebagai penyusun aplikasi.

Menurut indriyawan,dkk (2011:2), *Delphi* adalah salah satu jenis *compiler* yang ada di pasaran yang begitu berdaya guna hingga membuat banyak *develover* atau pengembangan perangkat lunak sering menggunakannya untuk membuat produk-produk aplikasi. Dengan tujuan yaitu agar nantinya bisa diikuti oleh banyak delphier di Indonesia dan semoga nantinya akan muncul banyak generasi penerus bangsa yang paham dan bisa menggunakan *Delphi* yang baik. Bila anda ingin merancang interface berbasis grafis anda tinggal *drag* dan *drop* komponen dari *tools palatte* ke form.

# **4. Microsofr Acces 2007**

Menurut Enterprise (2014:1), *Microsoft Access* adalah *software* yang tepat untuk mengolah berbagai macam data, terutama pada pengolahan data dalam jumlah besar dan kompleks menjadi sebuah kumpulan informasi terstruktur yang siap pakai.Menurut EMS (2014:5), *Microsoft Access*

adalah sebuah program aplikasi basis data komputer relasional yang ditujukan untuk kalangan rumahan dan perusahaan kecil hingga menengah. Aplikasi ini merupakan anggota dari beberapa aplikasi *Microsoft Office*, selain *Microsoft Word*, *Microsoft Excel*, dan *Microsoft power Point*. Aplikasi ini menggunakan mesin basis data *Microsoft Jet database Engine* dan juga menggunakan tampilan grafis yang intuitif sehingga memudahkan pengguna

### **5. Data Flow Diagram (DFD)**

a. Pengertian Data Flow Diagram (DFD)

Menurut Indrajani (2011:11) "Data Flow Diagram (DFD) adalah sebuah alat yang menggambarkan aliran data sampai sebuah sistem<br>
sebuah sistem Metode selesai, dan kerja atau proses dilakukan dalam sistem tersebut".

b. Simbol Data Flow Diagram (DFD)

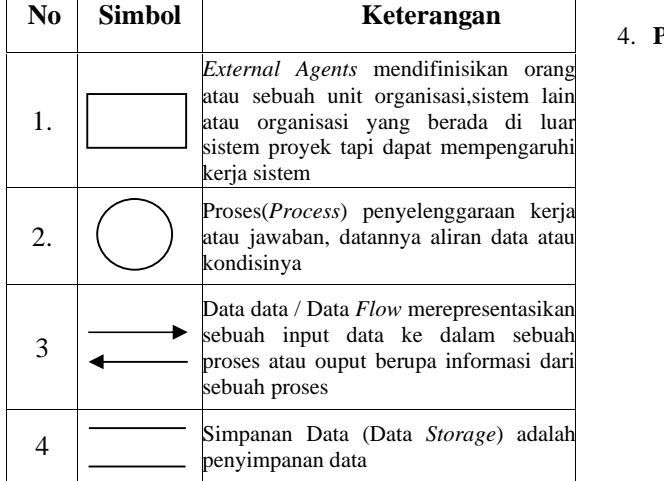

c. Entity Relationship Diagram (ERD)

Menurut Indrajani (2015:34), ERD (Entity Relationship Diagram) adalah sebuah pendekatan dalam perancangan basis data yang di mulai dengan mengidentifikasi data-data terpenting yang disebut dengan entitas, dan hubungan antara entitas-entitas tersebut yang digambarkan dalam satu model .

### **METODOLOGI PENELITIAN**

### **1. Subjek Penelitian**

Pada penelitian ini subjek yang di teliti adalah sistem Informasi Pendataan jemaah haji dan umroh menggunakan Embarcadero XE2*.*

2

# **2. Waktu dan tempat penelitian**

Penelitian dilakukan pada bulan Februari 2023 sampai dengan selesai penelitian bertepatan di PT-Karomah Al-Anshor Jl. Garuda Lintas Sumatera,Kab Ogan Komering Ulu,Sumatera Selatan 32121.

### **3. Metode Pengumpulan Data**

Dalam penelitian ini, penulis sangat banyak sekali membutuhkan data, untuk itu penulis juga menggunakan berbagai metode yang digunakan untuk pengumpulan data. Berbagai metode pengumpulan data yang digunakan antara lain sebagai berikut :

a. Metode Wawancara

Metode wawancara yaitu pengumpulan data dengan cara tanya jawab langsung kepada pihak yang bersangkutan.

b. Metode Observasi

Metode Observasi yaitu pengumpulan data dengan cara pengamatan secara langsung pada subjek penelitian.

c. Metode Referensi

Referensi dilakukan dengan pengumpulan referensi-referensi yang berhubungan dengan permasalahan yang ada, berupa buku-buku, majalah, dan artikel.

### 4. **Perancangan Sistem**

Perancangan sistem yang dibuat yaitu menggunakan Diagram Konteks (CD) dan Data Flow Diagram (DFD), dibawah ini merupakan perancangan sistem dari Sistem Informasi pendataan jemaah haji dan umroh PT.Karomah Al-Anshor

### **a) Diagram Konteks**

Pembuatan diagram konteks sistem informasi Pendataan Jemaah Haji dan Umroh PT.Karomah Al-Anshor dapat dilihat pada gambar dibawah ini:

# **Jurnal Sistem Informasi Mahakarya (JSIM), Vol. 6, No. 2, Desember 2023 Nagris Sunggariang<sup>1</sup> , M.As'ad<sup>2</sup> , Sri Hartati<sup>3</sup>**

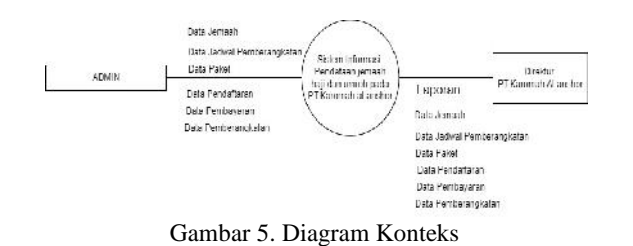

#### **b) Data Flow Diagram (DFD)**

Data flow diagram pada gambar dibawah ini menggunakan proses yang terjadi, kemana data disimpan dan hubungan antara dua data yang satu dengan yang lainnya.

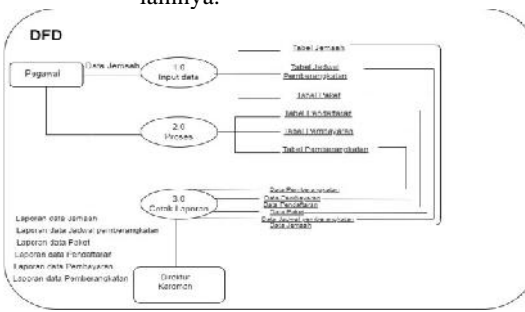

Gambar 6. Data Flow Diagram (DFD)

1) DFD Level 1 Proses 1

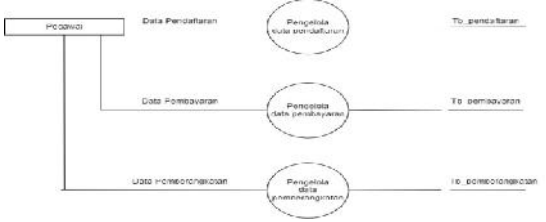

Gambar 7. DFD *(Data Flow Diagram)* Level 1 Proses

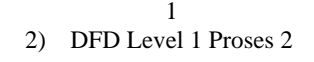

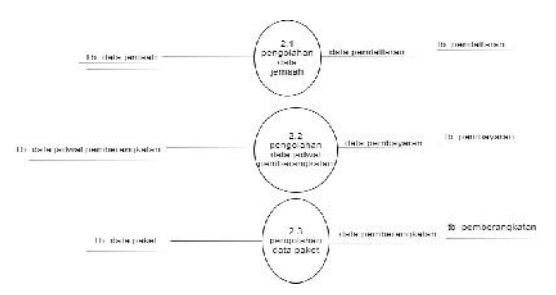

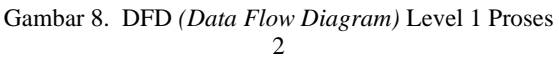

#### 3) DFD Level 1 Proses 3

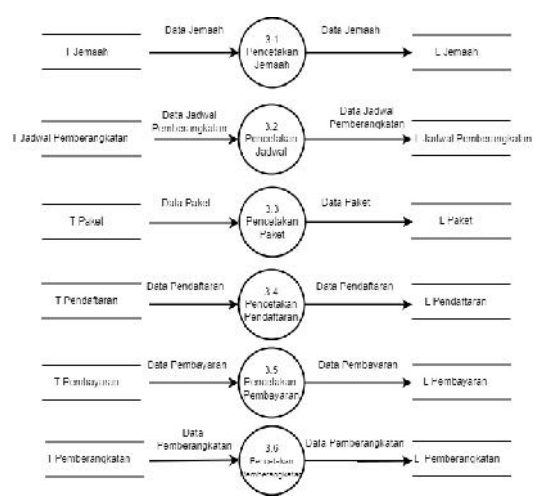

Gambar 9. DFD *(Data Flow Diagram)* Level 1 Proses 3

#### **c)** *Entity Relationship Diagram* **(ERD)**

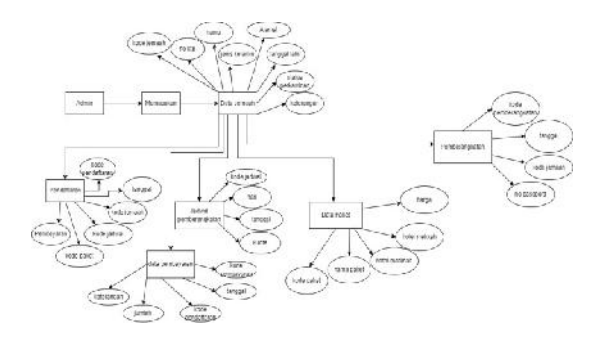

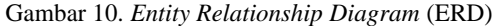

### **d) Rancangan Tabel**

Dari rancangan diagram konteks<br>text Diagram), DFD (Data Flow (*Context Diagram*), DFD (*Data Flow Diagram*) ERD (*Entity Relationship Diagram*) dapat dirancang beberapa tabel. Berikut rancangan tabel : 1. Tabel Login

Tabel 3. Tabel Login

| No | Field    | <b>Type</b> | <b>Size</b> | <b>Key</b> |
|----|----------|-------------|-------------|------------|
|    | Username | Text        | 30          |            |
|    | Password | Text        | 15          |            |

2. Tabel Data Jemaah

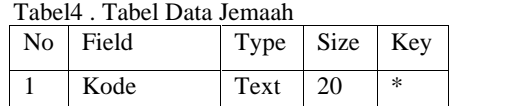

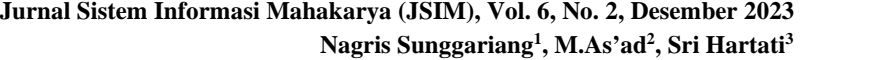

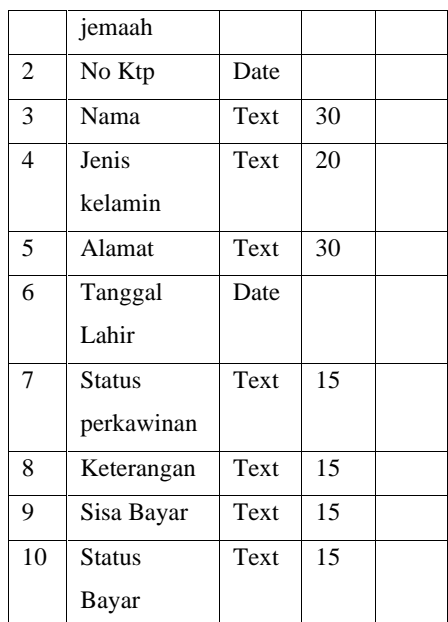

3. Tabel Data Jadwal Pemberangkatan Tabel 5. Tabel Jadwal Pemberangkatan

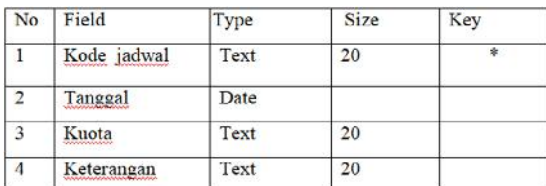

### 4. Tabel Data Paket Tabel 6 . Tabel Data Paket

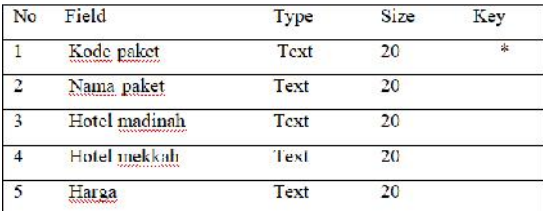

#### 5. Tabel Data Pendaftaran Tabel 7 . Tabel Data Pendaftaran

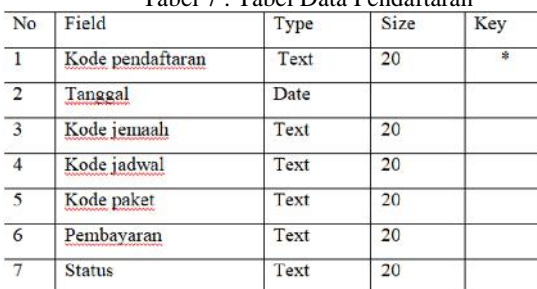

6. Tabel Data Pembayaran Tabel 8 . Tabel Pembayaran

| No             | Field            | Type  | Size | Key |
|----------------|------------------|-------|------|-----|
|                | Kode pembayaran  | Text  | 20   | ۰   |
| $\overline{2}$ | <u>Tanggal</u>   | Date  |      |     |
| 3              | Kode pendaftaran | Text  | 20   |     |
| $\overline{4}$ | Jumlah           | l'exi | 20   |     |
| 5              | Keterangan       | l'ext | 20   |     |

7. Tabel Data Pemberangkatan Tabel 9 . Tabel Pemberangkatan

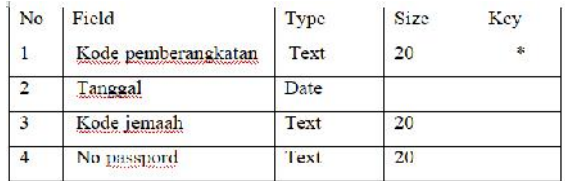

Berikut adalah bentuk relasi yang akan digunakan dalam pembuatan sistem informasi Pendataan jemaah Karomah Al-Anshor

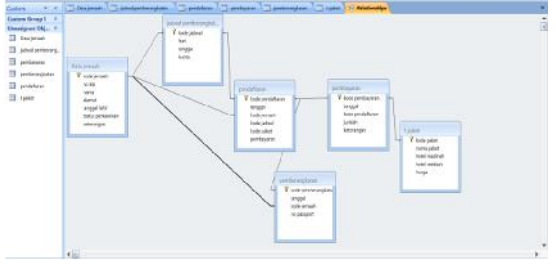

Gambar 11. Relasi antar Tabel

### **e)** *Desain Form*

Pada bagian desain tampilan *form* penulis menggunakan simple data untuk menjelaskan isi informasi yang ada pada *form*. Adapun desain tampilan form tersebut sebagai berikut :

### 1. *Form Login*

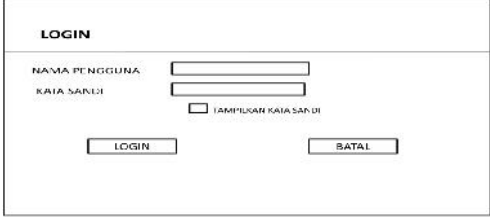

Gambar 12. Desain *Form Login*

2. *Form* menu utama

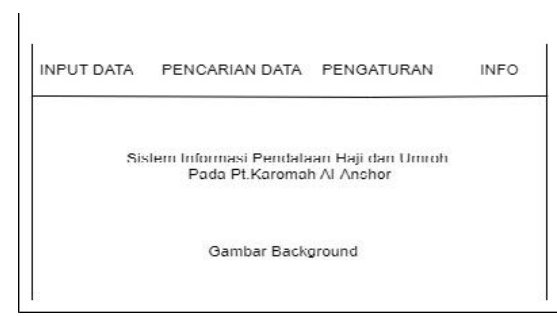

Gambar 13. Desain *Form* Menu Utama

### 3. Desain *Form* Data Jemaah

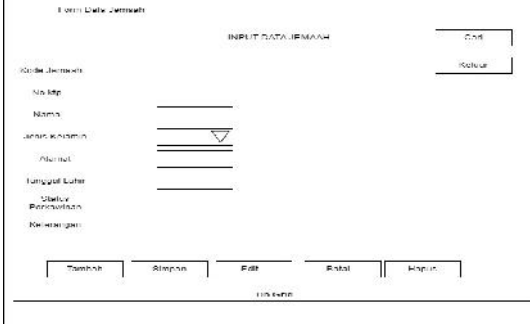

Gambar 14. *Desain Form* Data Jemaah

# 4. Desain *form* Data Jadwal Pemberangkatan

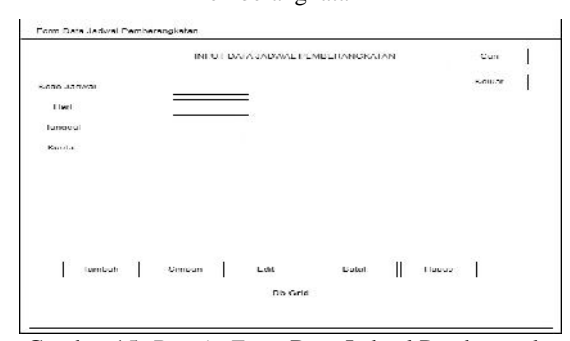

Gambar 15. *Desain Form* Data Jadwal Pemberangkatan

# **HASIL DAN PEMBAHASAN**

### **1. Hasil**

Hasil Hasil yang didapat dalam penelitian ini adalah sebuah sistem informasi pendataan jemaah haji dan umroh menggunakan Embarcadero XE2. Sistem informasi ini terdiri dari beberapa halaman adapun halaman-halaman tersebut adalah sebagai berikut:

### a. Halaman Login

Login adalah form awal yang akan tampil saat sistem dijalankan, Form ini berisi Username dan Password yang berfungsi untuk membuka form Menu Utama. Berikut adalah tampilan form login :

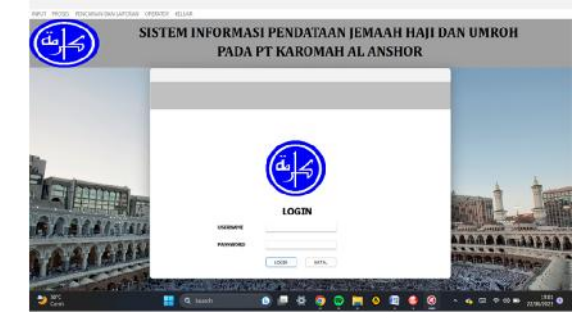

Gambar 24. Desain Tampilan *Login.*

### b. Menu Utama

Ketika sistem informasi dijalankan tampilan pertama yang akan tampil yaitu menu utama terdapat menu-menu seperti, *menu input ,* menu proses, menu pencarian dan laporan.

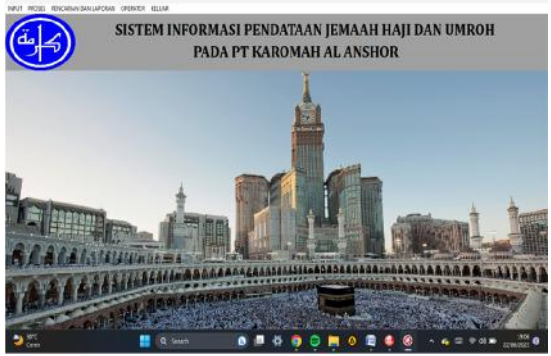

Gambar 25. Desain Tampilan Menu Utama

### c. Input Data Jemaah

Menu input data jemaah digunakan untuk memasukkan data jemaah.

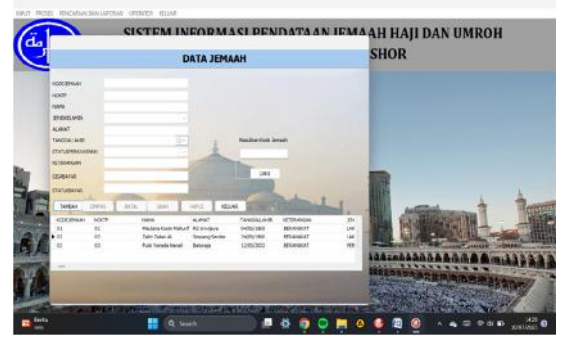

Gambar 26. Desain Tampilan Menu Jemaah

d. Input Data Jadwal Pemberangkatan Menu data jadwal pemberangkatan digunakan untuk memasukkan data jadwal pemberangkatan

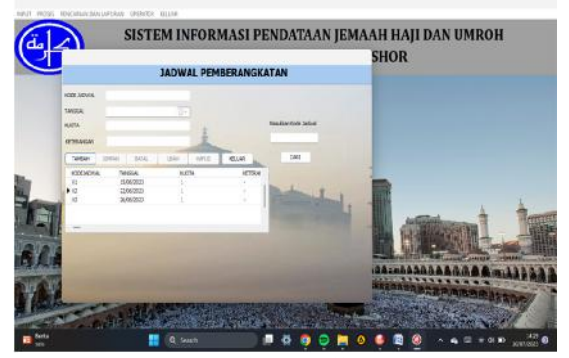

Gambar 27. Desain Tampilan Menu Jadwal Pemberangkatan

e. Input Data Paket Menu data paket digunakan untuk memasukkan data paket yang akan dipilih

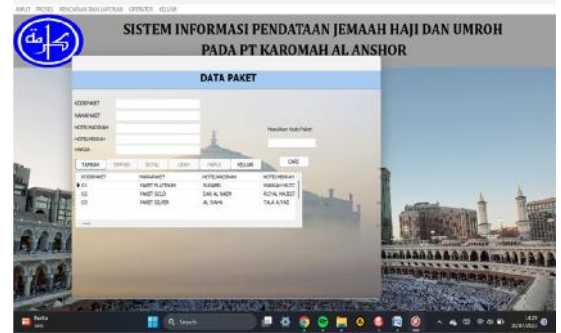

Gambar 28. Desain Tampilan Menu Paket.

f. Data Pendaftaran

Menu ini digunakan untuk mendata pendaftaran jemaah yang akan mendaftar

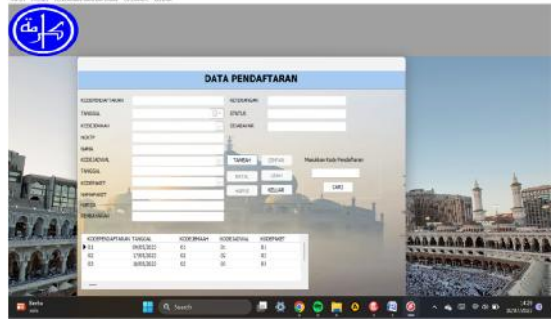

Gambar 29. Desain Tampilan Menu Pendaftaran.

g. Data Pembayaran

Menu data pembayaran digunakan untuk memasukkan data pembayaran jemaah

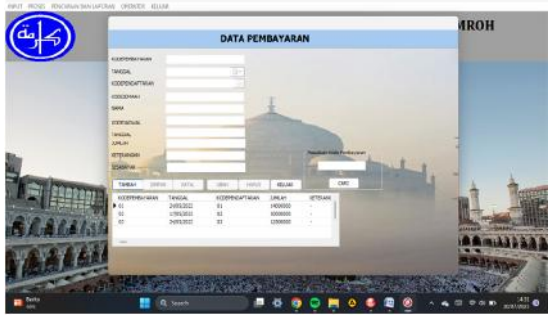

Gambar 30. Desain Tampilan Menu Pembayaran.

# h. Data Pemberangkatan

Menu data pemberangkatan digunakan untuk memasukkan data jemaah yang akan berangkat

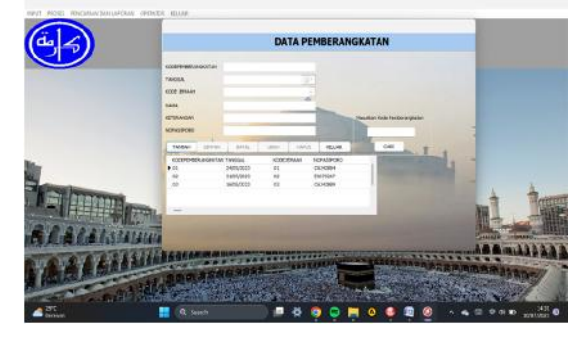

# **2. Pembahasan**

Berdasarkan hasil penelitian yang telah dihasilkan maka berikut penjelasan mengenai pembahasan cara pembuatan sistem informasi pendataan jemaah haji dan umroh pada PT.Karomah al-anshor menggunakan embarcadero xe2 adalah sebagai berikut:

1. Membuat Database

Langkah-langkah pembuatan Database menggunakan *Microsoft Office Access* 2007 adalah sebagai berikut :

- a. Buka *Microsoft Access*, kemudian klik *blank database.*
- b. Buat nama *database* yang akan di buat, lalu klik *create.*
- c. Lalu mulai dalam membuat *database* yang akan di buat per *field* nya.

# **Jurnal Sistem Informasi Mahakarya (JSIM), Vol. 6, No. 2, Desember 2023 Nagris Sunggariang<sup>1</sup> , M.As'ad<sup>2</sup> , Sri Hartati<sup>3</sup>**

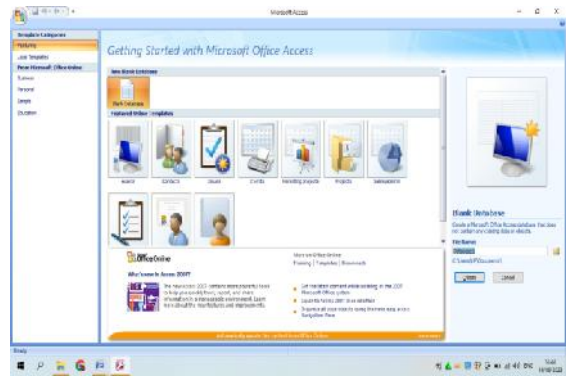

Gambar 41. Tampilan *Microsoft access.*

|                                                                                                    | Hillenmanskeiser: Daniele Gross 2007 - 2021 Highwayer - All count Gross                                                                                                    | $-5.2$                      |
|----------------------------------------------------------------------------------------------------|----------------------------------------------------------------------------------------------------|-----------------------------|
| <b>International Polarisa Link</b><br>State 1<br><b><i><u>STARTS</u></i></b>                                                       |                                                                                                    |                             |
| <b>SERVICE</b><br><b>Utambien Take-</b><br><b>ARC Lince</b><br><b>Tropic</b><br>Tomphate Control<br><b>Called</b>                  | 靀<br><b>Discover</b><br>Twenty of Linkshee<br>$-2222$<br><b>Septime</b><br><b>Black Faguer</b><br>Anna Chape more tide: That True<br><b>Locat: Laster Data State</b><br>÷<br><b>SEG</b><br><b>BALLAS</b><br>- |                             |
| <b>U</b> Tubbs<br>a lot denous tax base matted Values                                                                              |                                                                                                    |                             |
| Expediate at stress following included. This is not<br>schol Melking Abraham Skopers<br>halfs or new fits take or finance<br>dies. |                                                                                                    |                             |
| 4 Post H to such lots.<br><b>Services</b>                                                                                          |                                                                                                    |                             |
| 23 YEAR END                                                                                                    |                                                                                                    |                             |
| <b>EX 10 GM</b><br>TO TRAVALLAGE                                                                                                   |                                                                                                    |                             |
| 23 month                                                                                                    |                                                                                                    |                             |
| $m \approx$                                                                                                    |                                                                                                    |                             |
|                                                                                                    |                                                                                                    |                             |
|                                                                                                    |                                                                                                    |                             |
|                                                                                                    |                                                                                                    |                             |
|                                                                                                    |                                                                                                    |                             |
|                                                                                                    |                                                                                                    |                             |
|                                                                                                    |                                                                                                    |                             |
|                                                                                                    |                                                                                                    |                             |
|                                                                                                    |                                                                                                    |                             |
|                                                                                                    |                                                                                                    |                             |
| <b>Home</b>                                                                                                    |                                                                                                    |                             |
| $\mathbf{H}$ and $\mathbf{H}$ and $\mathbf{H}$ and $\mathbf{H}$ and $\mathbf{H}$                                                   |                                                                                                    | <b>WALDROOM WARRANT REP</b> |

Gambar 42. Tampilan Masuk *Database.*

2. Pembuatan Tabel

Seperti yang telah disebutkan pada bab sebelumnya sistem informasi ini menggunakan beberapa tabel. Adapun langkah-langkah pembuatan tabel adalah sebagai berikut.

- a. Pastikan jendela *database* dbketenagakerjaan masih aktif, pilih Buat tabel lalu pilih tabel kartu relawan*.*
- b. Pada bagian *Field Name* ketikan nama-nama *field* sesuai dengan struktur *field* sesuai dengan struktur *field* pada bab sebelumnya. Pada bagian Data *Type* tentukan tipe data untuk masing-masing *field* sesuai dengan kebutuhan. Seperti gambar dibawah ini.

|                                                                                                    | About the address presented a measures and a second to consider a contract of |                         |   |
|----------------------------------------------------------------------------------------------------|-------------------------------------------------------------------------------|-------------------------|---|
| Automobile card at                                                                                                    | <b>Evan</b>                                                                   |                         | ü |
| s motions.<br>圖<br>Philiba<br>$\begin{aligned} \alpha \left[ \begin{array}{c} 0 & 0 & 0 \\ 0 & 0 & 0 \\ 0 & 0 & 0 \end{array} \right], \end{aligned}$<br><b>Ropery Indian</b> | Bushkr                                                                        |                         |   |
| terms destroyed and control  It that                                                                                                    |                                                                               |                         | × |
| <b>TRIAMM</b>                                                                                                    |                                                                               |                         | ٠ |
| œ<br>SidNas:                                                                                                    | ful: Tyso                                                                     | <b>Desniglien</b>       | × |
| <b>D</b> DREWWWW                                                                                                    | tul.                                                                          |                         |   |
| NAMA.                                                                                                    | Test                                                                          |                         |   |
| TENRICUALIS                                                                                                    | Text                                                                          |                         |   |
| TANGGA 14 119                                                                                                    | tats/fire                                                                     |                         |   |
| ALLIAT                                                                                                    | Trat                                                                          |                         |   |
| MAN!                                                                                                    | Text                                                                          |                         |   |
| INT.                                                                                                    | Data/Inne                                                                     |                         |   |
| JABATAS                                                                                                    | Text                                                                          |                         |   |
| SUITUS.                                                                                                    | Text                                                                          |                         |   |
| MASLE                                                                                                    | Text                                                                          |                         |   |
| CN                                                                                                    | Text                                                                          |                         | ٠ |
|                                                                                                    |                                                                               | <b><i>EUCHRORIS</i></b> |   |

Gambar 43. Tampilan Pembuatan Tabel

c. Jika *field-field* yang dibutuhkan telah selesai, klik *Save*, kemudian tentukan nama tabel yang akan digunakan. Seperti pada gambar dibawah ini.

| SPERING         | Herese<br><b>CATALOG</b><br>PASS | $C$ ceale<br>do Cut<br>$-3$ Copy<br>Format Painter | <b>Exterpo</b> |
|-----------------|----------------------------------|----------------------------------------------------|----------------|
| VIEWS           |                                  | Clipboard                                          | <b>TSI</b>     |
|                 | Security Warning Certain content |                                                    |                |
| Custom          |                                  |                                                    | $-$<br>$-$     |
|                 | <b>Custom Group 1</b>            |                                                    | $\rightarrow$  |
|                 | <b>Unassigned Objects</b>        |                                                    | $\rightarrow$  |
| $= - +$         | <b>IABSEN</b>                    |                                                    |                |
| <b>PERSONAL</b> | <b>IEVALUASI</b>                 |                                                    |                |
| <b>COLOR</b>    | <b>ILCGIN</b>                    |                                                    |                |
| $= - -$         | <b>I PENEMPATAN</b>              |                                                    |                |
| ---             | <b>I KELAWAN</b>                 |                                                    |                |
| <b>EREK</b>     | 1.5K                             |                                                    |                |
|                 |                                  |                                                    |                |

Gambar 44. Tampilan Penyimpanan Tabel

3. Membuat *Project*

Langkah-langkah membuat project pada *Embarcadero XE2* adalahsebagai berikut :

- a. Buatlah folder terlebih dahulu di data D dengan nama folder tugas akhir.
- b. Didalam folder tugas akhir buatlah folder kembali dengan nama TA.
- c. Jalankan aplikasi *Embarcadero XE2* dengan memilih, menu *Start-All Program*, kemudian arahkan pointer pada *Embarcadero RAD Studio XE2,* kemudian klik *Embarcadero RAD Studio XE2*.
- d. Akan terbuka halaman utama dari aplikasi *Embarcadero RAD Studio XE2*. Adapun tampilan halaman utama aplikasi *Embarcadero XE2* terlihat seperti gambar berikut :

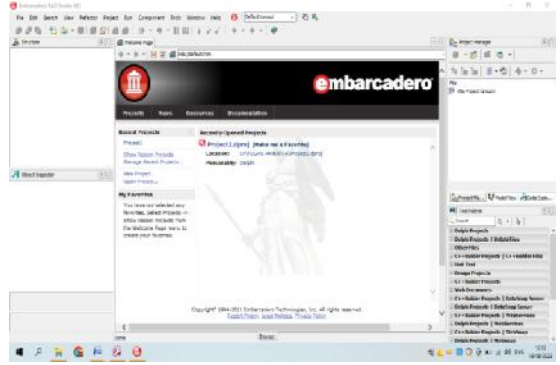

Gambar 45. Tampilan Halaman Utama *Embarcadero XE2*

e. Halaman utama sudah terbuka, kemudian klik *New Project*, klik *delphi project*, kemudian pilih *VCL From Application*, tampilannya adalah sebagai berikut :

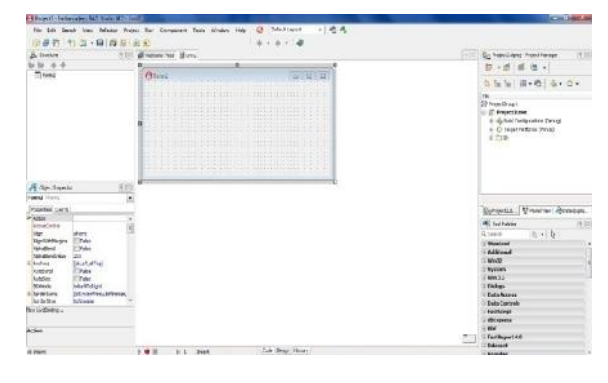

Gambar 46. Tampilan Awal *Form Embarcadero XE2*

- f. Pada *properties* ubahlah name dan *caption* dengan nama *form* yang akan dibuat, kemudian klik *file Save As* tentukan tempat penyimpanan di folder tugas akhir yang telah dibuat sebelumya double klik kemudian pilih folder TA.
- g. Menyimpan project klik *file Save Project As* kemudian simpan didalam folder TA.
- h. Buatlah field-field yang akan dibuat, jika telah selesai jalankan program dengan cara klik *Run*, setelah program dijalankan maka secara otomatis didalam folder sistem informasi data penduduk akan muncul folder Win32. Folder Win32 berfungsi untuk menyimpan *database* dan laporan.
- 4. Membuat *Form MainMenu*

Langkah – langkah membuat *form mainmenu* di *aplikasi embarcadero Xe2* adalah sebagai berikut :

a. Pilih komponen dengan mengetikkan *mainmenu* dibagian *Tab Standard Tool Palette* lalu *double klik Main Menu*. Tampilan gambar adalah sebagai berikut :

| <b>86 Tool Palette</b>           |     |                              |               | 44, 1933 |
|----------------------------------|-----|------------------------------|---------------|----------|
| 2 tmainmenu                      | E:3 | $\mathbb{H}^n$ $\rightarrow$ | $E_{\rm eff}$ |          |
| <b>Standard</b>                  |     |                              |               |          |
| <b>There</b><br><b>IMainMenu</b> |     |                              |               |          |
|                                  |     |                              |               |          |
|                                  |     |                              |               |          |
|                                  |     |                              |               |          |
|                                  |     |                              |               |          |
|                                  |     |                              |               |          |
|                                  |     |                              |               |          |
|                                  |     |                              |               |          |
|                                  |     |                              |               |          |
|                                  |     |                              |               |          |
|                                  |     |                              |               |          |

Gambar 47. Tampilan *Tool Palette Main Menu*

b. Selanjuntnya ketikkan nama – nama data *sub menu* yang akan ditampilkan dengan menginputkannya di *properties>caption.*

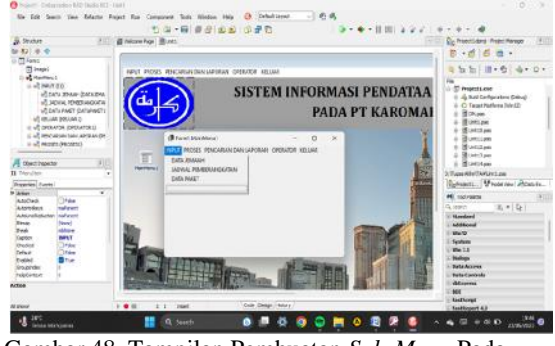

Gambar 48. Tampilan Pembuatan *Sub-Menu* Pada Menu Utama

c. Untuk *background* gunakan komponen *image* pada *Menu Tab Additional Tool Palette*, atur *properties stretch* menjadi *true* kemudian *properties align* diberi nama *all client* untuk menyesuaikan ukuran gambar dengan ukuran *form*.

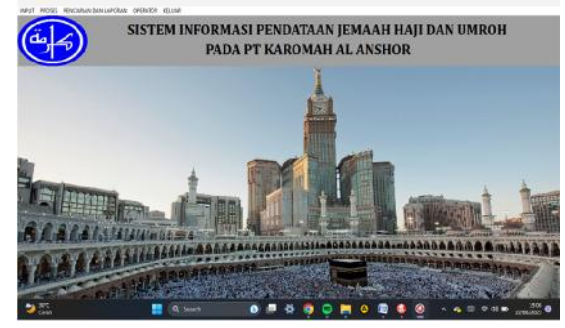

Gambar 49. Tampilan *Main Menu* (Menu Utama)

5. Membuat *Data Module*

Setelah membuat *Form Menu* Utama, selanjutnya membuat form data *module*, data *module* sendiri digunakan untuk penghubung antara semua *form* agar saling terhubung satu sama lain, adapun cara membuat data *module* sebagai berikut :

- a. Klik *File>New>Others*
- b. Setelah terbuka maka akan muncul tampilan sebagai berikut :

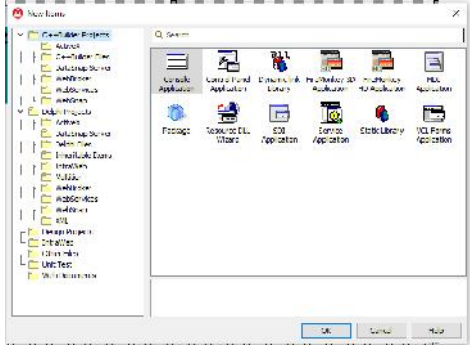

Gambar 50. Tampilan Membuar *Data Module*

c. Lalu pilih Data *Module>Ok*

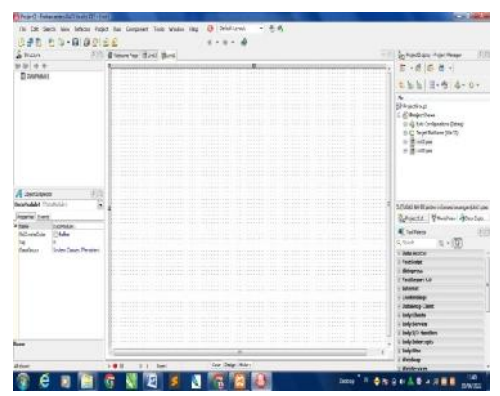

Gambar51. Tampilan *Data Module*

- d. Setelah itu sambungkan *Form Menu* Utama yang telah di buat dengan cara klik *File*>*Use Unit*>lalu pilih *unit menu* utama> lalu klik Ok.
- e. Masuk ke *Form* Data *Module* lagi, lalu masukkan komponen *ADO Connection* pada menu *tool palette*
- f. Lalu pada bagian *properties ADOConnection,* pilih *connection string*, maka akan muncul kotak dialog baru lalu pilih build.

| d'esseries dues illes.<br>A Incom<br>$E_1 = E_2$                                                                                                    |                                                                                                    | <b>Großen Grand Franz Haranger</b><br>$\sim$                                               |
|----------------------------------------------------------------------------------------------------|----------------------------------------------------------------------------------------------------|--------------------------------------------------------------------------------------------|
| <b>TI Survivi</b><br>The Mount deposite for the                                                                                                    | ---                                                                                                    | 二名士 ヨ・セ ル・ロー                                                                               |
| .<br><br><br><br>$-1111$                                                                                                    | <br>3d<br><b>SELLING PERSON</b><br><br>ALL PYRING                                                                                                    | $\sim$<br><b>Shimmed must</b><br>v di ha l'education firmi-<br>A. 49 Sugar Recharge States |
| <b>The Card</b><br><br>.<br>and an annual standard<br>                                                                                                    | <b>District MCConnect Creatoring</b><br><b>REAL PROP</b><br><b>CONTRACTOR</b><br>.<br><b>Instruct Carmenter</b><br><b>CONTRACTO</b><br><b>COL</b><br>. | $-2.00000$<br>$= 10.4544$                                                                  |
| <b>Representative</b><br><b>STARTING</b><br><b></b><br><b>Ted Danis</b><br><b>Wilde</b><br>the form of the state of<br>---<br>ANN Laws Highly                       | and depending<br><br># Actionate Sou<br><b>SERIORE E</b><br>3.44                                                                                       | DOUGL THERE WHILE HEREFORE ARE                                                             |
| <b>Freehold</b> Elimin<br><br>                                                                                                    |                                                                                                    | Greatta, Magner Attoles.                                                                   |
| <b>STATISTICS</b><br>155.50<br>$-111$<br>conservant in<br><b>Horse Ind.</b><br>23 Fee<br>m                                                                          | <b>SING</b><br><b>COMMERCIAL</b><br>mmit<br>-                                                                                                    | m<br><b>HE LATINER</b><br>$8 - 12$<br>5. Guardo                                            |
| * Isossobra<br>fansan/head D<br><b>TRAUTICIAN</b><br>distrazionali<br><b><i>SURPLYMENT</i></b><br>insellers                                                         | Linear Commercial<br>the control of the state of<br>---------                                                                                          | <b>TRAINING</b><br>- Courte that<br>- Strayment<br>Telfanylli                              |
| <b>International</b>                                                                                                    | <b>CONTRACTOR</b><br><b>A. R. A. L. A. R. A. R. A. LEWIS.</b><br>3.0.2 ( B)(0) ( B)(( B)( 1 3.0)                                                       | below):                                                                                    |
| its reduces.<br><b>Senting India</b><br>1.111<br><b>Igres</b><br><b>Incipitation</b><br><b>ICEM</b><br><b>Japanese</b><br>in to mo<br><b>But</b><br><b>ASSESSED</b> | .                                                                                                    | <b>Confederal</b><br>- Schedung Smith<br><b>Information</b>                                |

Gambar 52. Tampilan *Connection String*

g. Pada tab provider pilih kemudian klik *next.*

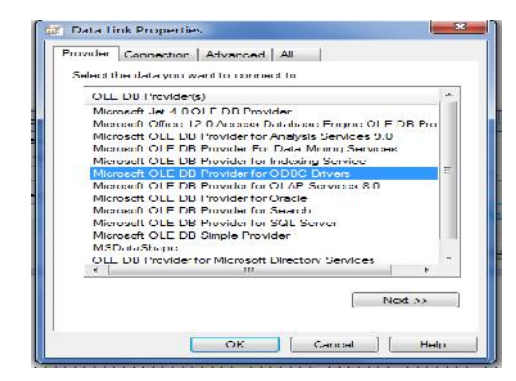

Gambar 53. Tampilan Data *Link Properties*

h. Setelah klik *next,* cari lokasi penyimpanan *database* yang telah disimpan lalu klik *test connection.*

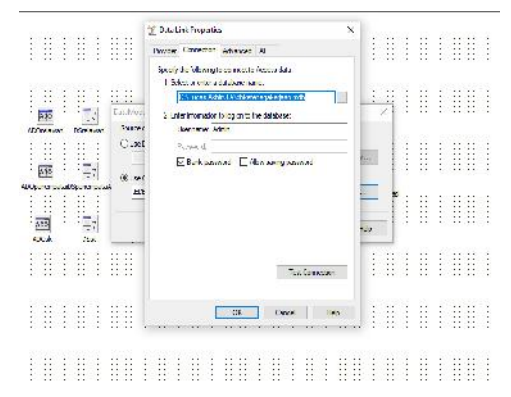

Gambar 54. Tampilan *Select Database Access*

i. Jika *database* berhasil terhubung maka akan ada pemberitahuan seperti ini.

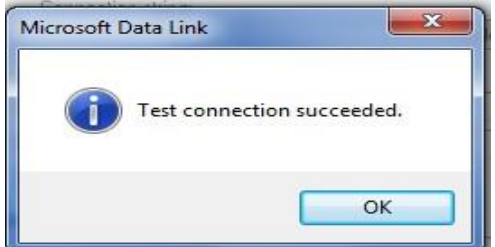

Gambar 55. Tampilan *Microsoft Data Link*

- 1. Pembuatan *Form Menu* Utama Langkah-langkah pembuatan *form* menu utama adalah sebagai berikut :
- a. Langkah pertama pastikan *form* Menu utama terhubung dengan *data module* melalui *properties* kemudian pilih *use unit*.
- b. masukkan komponen *Mainmenu*, komponen ini digunakan untuk membuat menu pada aplikasi yang akan dibuat
- c. Setelah meletakkan komponen *Mainmenu* pada *form*, buatlah menu yang akan dibuat.
- d. *Double klik* pada komponen *Mainmenu* untuk membuat menu, lalu klik kanan pada Mainmenu untuk manambahkan *Submenu.*
- e. Setelah langkah-langkah diatas sudah dilakukan, adapun tampilan gambar adalah sebagai berikut :

# **Jurnal Sistem Informasi Mahakarya (JSIM), Vol. 6, No. 2, Desember 2023 Nagris Sunggariang<sup>1</sup> , M.As'ad<sup>2</sup> , Sri Hartati<sup>3</sup>**

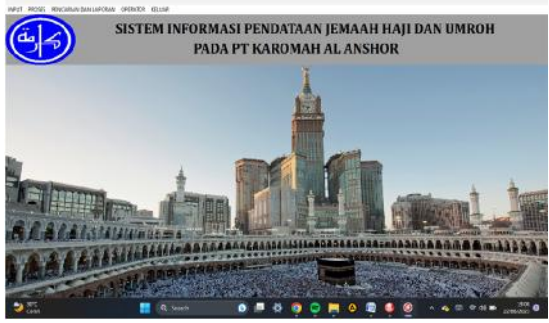

Gambar 56. Tampilan Pembuatan Menu Utama

- f. Untuk menggantikan nama untuk masing-masing menu, dapat dilakukan pada *object inspector properties caption*.
- g. Untuk langkah-langkah pembuatan menu yang lainya, dapat dilakukan dengan cara seperti yang sudah dijelaskan diatas.

### 2. Pembuatan *Form Input* Data Jemaah

Langkah-langkah untuk membuat *form* input data jemaah adalah sebagai berikut :

- a. Membuat form baru dengan klik new – form
- b. Hubungkan form ke DataModule
- c. Tambahkan 6 komponen *Button*, kemudian ubah *Properties Name* dan *Caption*. Masing-masing menjadi : tambah, simpan, hapus, batal, edit, keluar.
- d. Setelah Tampil form baru, Kembali ke DataModule masukan Adotable untuk mengaturnya klik properties lalu atur komponen masing - masing
- e. double klik pada Adotable, kemudian klik kanan add all fields kemudian tarik field ke form
- f. Masukkan juga Dbgrid lalu atur pada bagian properties pilih Datasource
- g. Selanjutnya adalah masukkan kode program pada DBEdit1 di masukan kode validasi sama. Caranya dengan double klik pada komponen yang ada di form
- h. Tampilan form input data jemaah sebagai berikut:

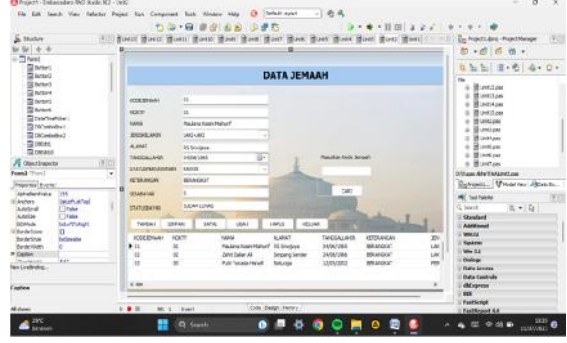

Gambar 61. Tampilan *Form* Input Data Jemaah

- i. kemudian simpan form dengan cara pilih file save all beri nama project dengan nama yang telah ditentukan j. Kemudian jalankan aplikasi dengan
- cara klik menu run

# **KESIMPULAN**

Berdasarkan penelitian Data ketenagakerjaan pada kantor BPBD OKU yang dilakukan dapat disimpulkan bahwa :

Dari hasil perancangan dan penulisan mengenai perancangan Sistem Informasi PT.Karomah al anshor Menggunakan *Embarcadero* Xe2 dapat disimpulkan :

- 1. Menghasilkan sistem informasi jemaah haji dan umroh yang membantu proses pengolahan data jemaah PT.Karomah al anshor.
- 2. Dengan adanya sistem informasi jemaah dapat membantu pegawai mendapat informasi yang dibutuhkan.
- 3. Sistem informasi sudah dilengkapi dengan input data jemaah, input data jadwal pemberangkatan, input data paket, input data pendaftaran, input data pembayaran, dan input data pemberangkatan.
- 4. Sistem informasi sudah dilengkapi dengan data data.

#### **SARAN**

Sebagai penutup dari laporan ini, maka penulis ingin menyampaikan beberapa saran yang dapat bermanfaat bagi semua. Adapun saran-saran yang ingin penulis sampaikan adalah :

1. Dalam pembuatan sistem informasi pendataan ini tampilan sistem, logika, dan penerapan pada listing program yang penulis buat masih cukup sederhana. Untuk itu, pada penelitian selanjutnya bisa dibuat lebih sempurna.

2. Penulis mengharapkan dalam pengembangan sistem informasi ini selanjutnya agar dapat menambahkan komponen-komponen yang kurang dalam program aplikasi.

3. Sistem adanya sistem informasi jemaah PT.KAROMAH AL ANSHOR ini diharapkan instansi dapat menggunakan sistem ini sebaik baik nya dan dapat dikembangkan menjadi system yang lebih baik.

# **DAFTAR PUSTAKA**

Dimjati Djamaluddin ( 2006:3 ). Panduan Ibadah Haji

dan Umrah Lengkap Disertai Rahasia dan Hikmahnya : Era Intermedia, Solo.

- Enterprise ( 2014:1 ). My Sql Untuk Pemula : Pt Elex Media Komputindo.
- Ems (2014 : 5). Teori Dan Praktek Php-My Sql Untuk Pemula : Pt Elex Media Komputindo.
- Indrajani (2014). Buku Ajar Mata Kuliah Basis Data : Pt Elex Media Komputindo.
- Kadir ( 2013:2 ). Sistem Informasi Karyawan Menggunakan Embarcadero Xe2 : Buku Pintar Programmer Pemula.
- Sutabri ( 2016 :7 ). Analisis System Informasi : Cv Andi Offset Yogyakarta.
- Sutabri ( 2016 : 25 ). System Informasi Manejemen : Cv Andi Offset Yogyakarta.
- Sutabri ( 2016 : 40 ). Perancangan System Informasi Pendataan : Cv Andi Offset Yogyakarta.
- Yusuf Mansur, 2010. Travel Guide Haji & Umrah, (Bandung: Salamadani Pustaka Semesta).